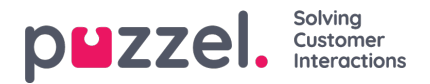

## **Ennusteiden muokkaaminen**

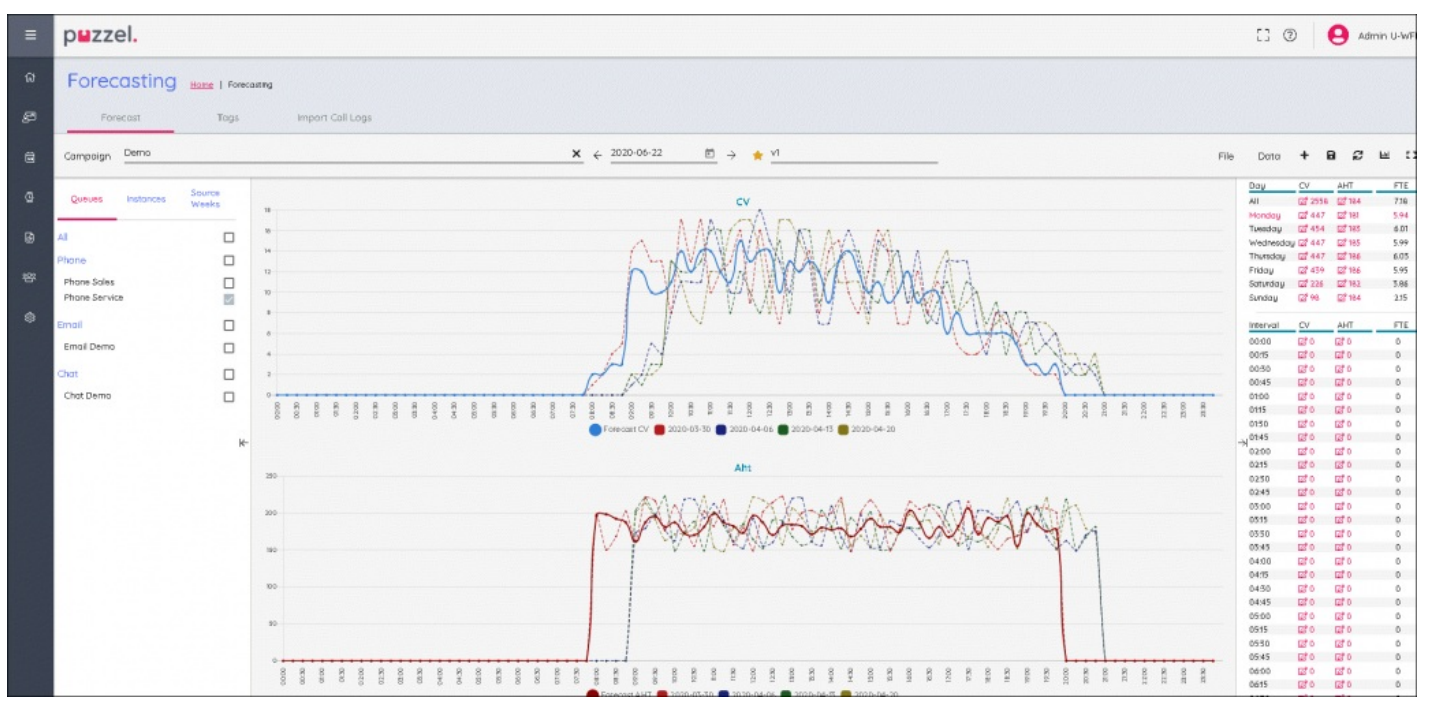

- Näyttö on jaettu kahden kaavion kesken: puhelujen määrä (ylhäällä) ja keskimääräinen käsittelyaika (AHT alhaalla).
- Ennustettu puhelujen määrä on ilmaistu yhtenäisellä sinisellä viivalla.
- Ennustettu AHT on ilmaistu yhtenäisellä punaisella viivalla.
- Moniväriset pisteviivat näyttävät ennusteen laadinnassa käytetyt historiatiedot.
- Siirrä jompaakumpaa ennusteviivaa vetämällä ja pudottamalla, kun haluat muokata valitun päivän ennustetta.
- Vaihda päivä napsauttamalla päivää näytön oikeassa yläkulmassa.  $\bullet$
- Kun näytön oikeasta yläkulmasta valitaan All (Kaikki), näyttöön tulee kunkin päivän koostetut tiedot. Päiväkohtaisia tietoja voidaan myös käsitellä vetämällä.
- Voit skaalata ennustetta napsauttamalla Muokkaa-kuvakkeita joko **Day** (Päivä)- tai **Interval** (Aikaväli) -näkymissä. Kaikki uudet arvot jaetaan ennustemallin alueelle suhteessa alkuperäisiin arvoihin.
- Ennusteeseen tehdyt muutokset päivittävät automaattisesti FTE-vaatimukset.
- Jos jonoja on enemmän kuin yksi, FTE-vaatimuksissa näkyy pienempi ja suurempi arvo. Pienempi arvo = kaikki  $\bullet$ asiakaspalvelijat voivat vastata kaikkiin puheluihin; suurempi arvo = kummankin jonon vaatimukset yhteen laskettuna.